# **AulaNet TVD: Um protótipo de integração do ambiente de ensino-aprendizagem AulaNet para TV digital**

Caroline Rizzi Raymundo Dep. Informática - UFES Av. Fernando Ferrari, 514 Roberta Lima Gomes PPGI - UFES Av. Fernando Ferrari, 514 Vitória/ES – 29075-910

carol.rizziray@gmail.com

rgomes@inf.ufes.br

Hugo Fuks Dep. Informática - PUC-Rio R. M. S. Vicente, 225 Rio de Janeiro/RJ hugo@inf.puc-rio.br

Marco Aurélio Gerosa Dep. de Ciência da Computação, Universidade de São Paulo (USP) gerosa@inf.puc-rio.br

interagir com a televisão. A interatividade apoiada por essa tecnologia abre portas para uma nova gama de serviços prestados através da TV, onde o usuário passa a atuar de forma ativa. Estes recursos passam a ser explorados para a educação a distância [3][4][5][6][7][8][9].

A ideia dos cursos a distância não é recente, sendo possível encontrar exemplos na internet e na televisão. Entretanto, com os recursos da TV digital, os pontos positivos destes dois meios de acesso podem ser reunidos em uma única mídia, gerando um rico e atrativo ambiente de ensino-aprendizagem [7].

O objetivo deste trabalho é estender para a televisão digital um sistema de ensino a distância voltado para a Web, chamado AulaNet<sup>1</sup>. Na segunda seção são comentados os recursos e tecnologias da televisão digital, bem como as motivações para a transição aqui proposta e os trabalhos relacionados. Na terceira seção é discutida a análise de portabilidade realizada sobre as funcionalidades do AulaNet. Por fim, na quarta seção é descrito o processo de desenvolvimento da aplicação televisiva, assim como seu resultado final.

O projeto possui um site<sup>2</sup> onde há as instruções de instalação do ambiente de teste da aplicação desenvolvida.

# **2. TV DIGITAL NA EDUCAÇÃO**

A TV Digital tem sido tema de grande discussão, principalmente no que diz respeito às diferenças com relação à TV analógica. A variedade de recursos providos por essa nova tecnologia fez surgir diversas ideias e estudos sobre o desenvolvimento de aplicações televisivas. Dentre estas ideias está a implementação de cursos de ensino a distância pela televisão.

Estudos mostram que o índice de casas brasileiras que possuem televisão, cerca de 95%, ultrapassa com larga vantagem o número de lares brasileiros que possuem computador com acesso à internet (12%) [3]. Este é um grande motivador para o desenvolvimento de aplicações t-learning (ensino a distância pela TVD). Além disso, utilizar o controle remoto da TV é muito mais fácil do que os complexos e variados comandos do computador. Acredita-se que isso fortaleça a inclusão digital e aumente o número de estudantes de cursos a distância, uma vez que facilita a utilização por pessoas que possuem pouco conhecimento de informática.

## **ABSTRACT**

This work presents the integration of a web system for teaching and learning, named AulaNet, for interactive digital television. This article describe some technological problems encountered and the integration architecture adopted. An analysis was made to determine the advantages and limitations of digital TV and how the base system tools can be utilized in this context. The resulting application of this project is a digital TV system named AulaNet TVD.

## **RESUMO**

Este trabalho apresenta a integração de um sistema Web de ensino-aprendizagem, denominado AulaNet, com a televisão digital interativa. Este artigo retrata alguns problemas tecnológicos encontrados e a arquitetura de integração adotada. Foi feita uma análise a fim de determinar as vantagens e limitações da TV digital e como as ferramentas do sistema base podem ser aproveitadas nesse contexto. A aplicação resultante deste projeto é um sistema para TV digital denominado AulaNet TVD.

#### **Categories and Subject Descriptors**

D.3.3 [**Programming Languages**]: Language Constructs and Features – *data types and structures, input/output, modules, packages.* 

## **General Terms**

Documentation, Design, Languages.

## **Keywords**

Televisão Digital, Interatividade, Ensino a Distância, T-learning, Portabilidade, Ginga-NCL.

## **1. INTRODUÇÃO**

Os novos recursos presentes na TV digital mudam a forma de

*WebMedia'10*, October 5–8, 2010, Belo Horizonte, MG, Brasil. Copyright 2010 ACM 1-58113-000-0/00/0010…\$10.00.

l

<sup>&</sup>lt;sup>1</sup> [http://www.eduweb.com.br/elearning\\_tecnologia.asp](http://www.eduweb.com.br/elearning_tecnologia.asp)

 $2 \frac{\text{http://www.lprm.inf.ufes.br/node}/117}{\text{http://www.lprm.inf.ufes.br/node}/117}$ 

Permission to make digital or hard copies of all or part of this work for personal or classroom use is granted without fee provided that copies are not made or distributed for profit or commercial advantage and that copies bear this notice and the full citation on the first page. To copy otherwise, or republish, to post on servers or to redistribute to lists, requires prior specific permission and/or a fee.

A alta qualidade de som e imagem da TV também é um fator relevante para a área de ensino a distância, principalmente quando o conteúdo do curso envolve arquivos multimídia. Em Franco e Oliveira (2007) e Lytras et al. (2002) estes e outros elementos da TV digital são justificados como pontos importantes em aplicações de ensino a distância. Além disso, a interatividade que o canal de retorno proporciona possibilita que os alunos interajam uns com os outros, criando comunidades entre estudantes com interesses em comum [6][7]. Isto torna o ambiente de estudo muito mais dinâmico que os antigos telecursos exibidos via sinal analógico.

Em adição a esses fatores positivos, podemos considerar a imagem de entretenimento implícita na televisão como outro ponto favorável. Em Santos et al. (2006) é realizado um estudo mostrando como o ensino a distância pela TV mistura entretenimento (*entertainment*) com educação (*education*), seguindo uma linha conhecida como *edutainment*. Este ambiente recreativo e ao mesmo tempo rico em informação funciona como um forte motivador ao estudante [5].

Apesar de unir a tecnologia do computador à familiar descontração e divertimento da TV, resultando em um ambiente mais atrativo para o usuário [7], a televisão digital possui suas limitações. Diversos detalhes devem ser analisados nesse contexto. O número de usuários utilizando a TV ao mesmo tempo, por exemplo, é geralmente maior que no computador. A distância da tela ao usuário, o uso do controle remoto no lugar do teclado e até mesmo a formatação do texto influenciam nessa distinção. Em Santos et al. (2006) é realizada uma análise de portabilidade levando em consideração as diversas limitações da TV.

Diversos outros estudos foram realizados com relação à portabilidade de sistemas e-learning (ensino a distância pela internet) para a TVD. Uma das ferramentas mais estudadas é o Moodle, ambiente de ensino a distância muito conhecido e utilizado por várias instituições no Brasil. Em Franco e Oliveira (2007) é possível encontrar um estudo mais completo sobre a transição desse sistema para a TVD, onde é mostrada uma análise sobre a portabilidade de cada uma de suas ferramentas. Este estudo sobre o Moodle serviu como modelo para a análise de portabilidade das funcionalidades do sistema AulaNet, utilizado como base deste projeto.

Em Yamada e Bedicks (2009) é discutido o desenvolvimento de um projeto denominado "Ensino à Distancia com TV Digital Interativa", realizado pela Universidade Presbiteriana Mackenzie em parceria com a Secretaria de Ensino e Educação do MEC. O objetivo desse trabalho é prover um serviço de distribuição de conteúdo das aulas do ensino básico e médio para todas as escolas, via satélite. Este sistema conta também com os recursos do canal de retorno, para envio das mensagens e respostas dos usuários, semelhante ao método utilizado pelo AulaNet TVD.

Monteiro et al. (2009) também discursa sobre um trabalho muito semelhante ao do AulaNet TVD. Nesse trabalho, é realizada a extensão do conjunto de funcionalidades do Sistema de Gestão de Aprendizagem Amadeus para o contexto da TV Digital. Ou seja, a ideia principal é integrar o já existente sistema LMS Amadeus e a TV digital interativa.

O sistema e-learning utilizado como base para este projeto é o AulaNet, desenvolvido pela PUC-Rio. Um estudo detalhado sobre esse sistema pode ser encontrado em Gerosa et al. (2001). Na próxima seção serão abordados detalhes como o funcionamento e as vantagens do AulaNet.

## **3. AULANET**

Desenvolvido desde 1997 pelo Laboratório de Engenharia de Software (LES) da PUC-Rio, o AulaNet<sup>3</sup> é um ambiente de ensino a distância gratuito que possibilita criar e administrar cursos on-line. No AulaNet, o docente vê seu trabalho simplificado, uma vez que o ambiente fornece ferramentas de edição e gerenciamento do curso, dispensando a necessidade de conhecimentos em programação [4].

O AulaNet enfatiza a ideia de trabalho em grupo. Desta forma, o compartilhamento de conhecimento e o trabalho em conjunto são mais encorajados que o trabalho individual. O sistema se utiliza do modelo 3C de colaboração: Cooperação, Comunicação e Coordenação [4].

Os serviços de comunicação fornecem ferramentas que possibilitam aos alunos compartilharem suas idéias, discutirem os assuntos das matérias, tirar dúvidas entre si, etc. O trabalho em grupo, porém, pode ocasionar certos conflitos de hierarquia, dispersão de responsabilidades, entre outros. Esses tipos de problema fazem necessária a presença de serviços de coordenação. O suporte ao trabalho conjunto é oferecido pelos serviços de cooperação [4].

Os serviços e ferramentas do AulaNet estão divididos da seguinte forma:

- Comunicação: Contato com Docentes, Lista de Discussão, Conferências, Debate e Mensagens para Participante.
- Coordenação: Tarefas, Avaliação, Avisos, Planos de Aula e Relatórios de Participação.
- Cooperação: Bibliografia, Webliografia, Documentação, Coautoria de Conteúdo e Download.

# **3.1 Análise de portabilidade das**

## **funcionalidades do AulaNet para a TVD**

O AulaNet TVD, aplicação t-learning proposta neste artigo, baseia-se na arquitetura do ambiente AulaNet, sistema de ensino a distância voltado para a Web. Entretanto, nem todas as funcionalidades do AulaNet podem ser aproveitadas no ambiente TVD, tendo em vista as diversas restrições da televisão.

Embora possua recursos semelhantes, a televisão digital não é um computador. A limitada quantidade de controles da TV (controle remoto) se comparado ao teclado e *mouse* do computador é um bom exemplo disso [3]. A ausência de um teclado alfabético, por exemplo, torna complicada a entrada de dados. Outra importante diferença é a ausência na TVD de programas capazes de exibir alguns formatos proprietários, como ".doc", ".pdf", ".xls", etc.

Detalhes como a distância entre o usuário e a tela também fazem a diferença. No computador, o usuário geralmente se localiza a

 $\overline{a}$ 

<sup>&</sup>lt;sup>3</sup> [http://www.eduweb.com.br/elearning\\_tecnologia.asp](http://www.eduweb.com.br/elearning_tecnologia.asp)

cerca de 60cm do monitor. Já no caso da televisão essa distância pode chegar a metros, dependendo do tamanho do aparelho. Com a distância, as fontes dos textos também aumentam, reduzindo assim o espaço para informação na tela da TV [3]. Portanto, encher a tela com textos extensos é cansativo ao usuário, causando desinteresse e destoando da ideia de entretenimento que acompanha a televisão.

Considerando esses fatores, funcionalidades muito complexas, que exijam grande quantidade de comandos e muito texto ininterrupto na tela foram evitadas. Assim, somente serviços direcionados aos estudantes foram portados. Com isso, as tarefas executadas pelos professores devem ser realizadas através da aplicação Web.

Após um estudo analisando a relação entre cada funcionalidade e as limitações da TVD, as seguintes ferramentas foram selecionadas para a portabilidade: Planos de Aula, Avisos, Avaliação, Download e Serviços de Comunicação.

## **4. AULANET TVD**

O propósito deste trabalho é portar algumas funcionalidades do sistema e-learning AulaNet para a televisão digital. O primeiro passo para a construção de um aplicativo TVD baseado em uma aplicação Web é conhecer o sistema base. O AulaNet é um software gratuito que pode ser obtido através do portal da Eduweb<sup>4</sup>. O sistema possui duas versões, sendo a mais atual e de interesse para este trabalho a versão 2.0. Em conjunto com o download do AulaNet são também fornecidos outros softwares considerados pré-requisitos para a correta instalação do sistema.

O AulaNet possui basicamente três atores: o administrador, o docente e o estudante. O administrador é responsável por coordenar o curso de forma geral, efetuar matrículas, aprovar publicação de cursos criados pelos docentes, etc. Já o docente, após criar um curso, é encarregado de inserir conteúdo, lecionar, acompanhar o andamento dos alunos, etc. É interessante ressaltar que diversos tipos de participantes podem atuar como docentes, a exemplo dos mediadores, dos docentes coautores, dos coordenadores, etc. Os estudantes, uma vez matriculados, têm acesso a todos os serviços selecionados pelo docente na criação do curso, tendo como dever cumprir as tarefas de acordo com o cronograma do curso.

Além do gerenciamento e utilização do ambiente, o banco de dados do AulaNet também foi analisado. Para fins de compartilhamento, o mesmo banco foi utilizado para a aplicação Web e TVD, de modo que o aluno possa acessar o mesmo ambiente pela Web e pela TV. Portanto, o estudante estará utilizando interfaces e contextos diferentes para acessar as mesmas informações.

A primeira funcionalidade implementada foi a de Avaliação. Esta ferramenta recebeu preferencial atenção dentre as outras por ser, não somente interessante para a TVD, como também fundamental para um curso a distância.

Uma situação interessante em que se encaixa essa funcionalidade é, por exemplo, o aluno estar assistindo a um documentário relacionado ao assunto de um curso que ele esteja participando

 $\overline{a}$ 

no AulaNet. Neste caso, ele poderia aproveitar a informação obtida no documentário para fazer um trecho de uma prova durante o intervalo do programa.

A funcionalidade Avaliação no AulaNet TVD possibilita ao aluno o acesso às provas do curso anteriormente selecionado, estejam elas resolvidas ou não. Ele pode ainda solucionar as provas e enviá-las para correção. O diagrama de casos de uso ilustrado na Figura 1 representa as ações do aluno após a escolha da funcionalidade Avaliação.

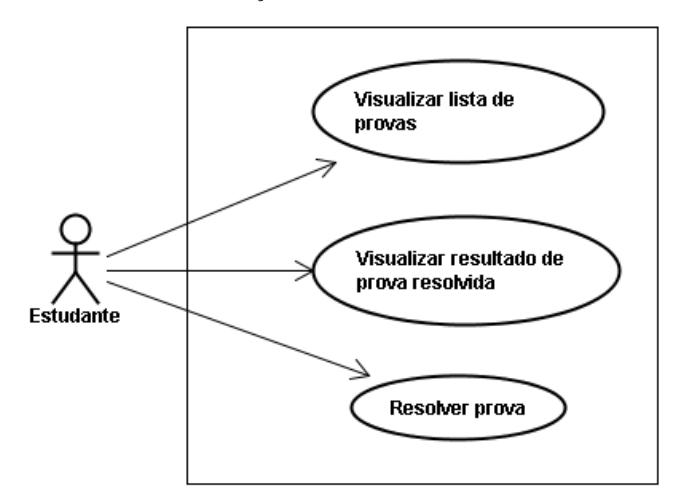

#### **Figura 1. Casos de Uso da funcionalidade Avaliação.**

Requisitos Funcionais:

- O sistema provê um submenu para a escolha entre a exibição de provas resolvidas e não resolvidas.
- Ao selecionar uma prova resolvida, são exibidos os dados referentes à correção da mesma.
- Ao selecionar uma prova não resolvida, as questões da prova são exibidas para solução.
- Ao fim da solução o sistema provê ao usuário a opção de corrigi-la e enviá-la para solução.

Requisitos Não funcionais:

 Não são apresentados textos com fonte inferior a 20px na tela, a fim de evitar o desconforto do usuário.

#### Interface:

- As provas (resolvidas ou não) são exibidas em formato de lista.
- Na resolução da prova é exibida uma questão por tela, para possibilitar a utilização de fontes grandes.
- As questões seguem sempre a mesma organização na tela: enunciado, opções e barra de comandos. Esta organização pode ser observada na Figura 2.

<sup>4</sup> [http://www.eduweb.com.br/elearning\\_tecnologia.asp](http://www.eduweb.com.br/elearning_tecnologia.asp)

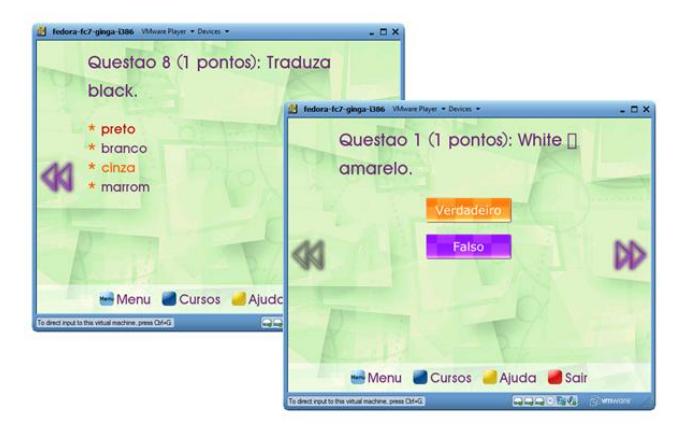

**Figura 2. Questões apresentadas na tela do AulaNet TVD.** 

## **4.1 Arquitetura do Sistema**

O AulaNet TVD é baseado em uma arquitetura cliente-servidor. A comunicação entre cliente e servidor ocorre através de conexões TCP. Este processo está ilustrado no diagrama da Figura 3:

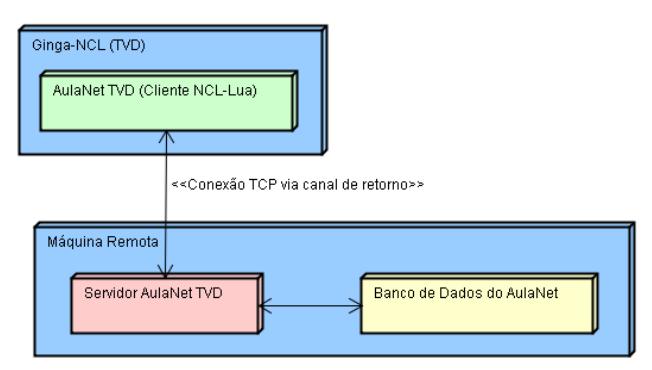

**Figura 3. Comunicação entre cliente e servidor.** 

O JSON foi o padrão de mensagens escolhido para essa comunicação. Este modelo de troca de mensagens foi escolhido por ser muito utilizado em aplicações que utilizam servidores Web, principalmente servidores RESTful [8]. Assim, o cliente não necessitará sofrer qualquer alteração de código caso futuramente haja mudanças na tecnologia do servidor.

#### *4.1.1 Cliente*

O cliente AulaNet TVD é um sistema para televisão digital desenvolvido com as linguagens Lua e NCL. Neste projeto, o cliente foi desenvolvido como uma aplicação residente. Além das aplicações residentes há as aplicações recebidas através dos meios de acesso do receptor, como por exemplo da emissora de televisão ou da internet. O modelo residente foi escolhido para possibilitar o uso da aplicação de maneira independente das emissoras.

O ambiente utilizado para teste da aplicação foi o Ginga-NCL Virtual STB, que é uma máquina virtual Linux contendo o middleware. No site do Ginga-NCL<sup>5</sup> é possível encontrar a

 $\overline{a}$ 

última versão dessa máquina virtual. O AulaNet TVD foi desenvolvido sobre a versão 0.10.1 do Virtual Set-Top-Box.

O cliente AulaNet TVD é constituído por um arquivo NCL, responsável por iniciar os scripts, e três módulos Lua: *Handle* (módulo principal, que manipula os demais), *Storage* (responsável por traduzir as mensagens do servidor e organizar seus dados) e *Draw* (possui os métodos que desenham a tela exibida ao usuário).

## *4.1.2 Servidor*

O AulaNet TVD possui um servidor TCP escrito em Java responsável por receber, interpretar e tratar as requisições do cliente. Assim, a função do servidor é identificar, com base em uma requisição recebida, quais dados o cliente necessita. A requisição do cliente é então transformada em uma consulta SQL, que é direcionada ao banco de dados. Os dados retornados da consulta são inseridos em uma mensagem no formato JSON e enviados ao cliente.

Este servidor Java conta com quatro classes: *Server* (classe principal, gerenciadora das demais), *Consult* (realiza as consultas ao banco de dados), *DataBase* (realiza conexão com o banco) e *Password* (responsável pela segurança e sigilo no manuseio da senha do aluno).

## *4.1.3 Banco de Dados*

O banco de dados utilizado pelo AulaNet TVD é o mesmo banco utilizado pela aplicação Web. O AulaNet conta com mais de 150 tabelas para armazenar os dados do curso.

Para a implementação da funcionalidade de Avaliação, apenas 8 destas tabelas são relevantes: participante, curso, participante de curso, prova, questão, questão de múltipla escolha, questão de prova e resolução de prova.

## **4.2 Desenvolvimento**

O módulo Ginga utilizado para o desenvolvimento desse trabalho foi o Ginga-NCL. Optou-se pelo Ginga-NCL por sua maior documentação e estabilidade.

O primeiro passo no desenvolvimento do AulaNet TVD foi a construção do servidor TCP. A ideia de um servidor TCP, entretanto, não foi a primeira. Diversas outras experiências foram realizadas antes de se chegar na implementação atual. Devido à falta, no início do projeto, de uma documentação mais robusta sobre o módulo TCP de NCL-Lua, a escolha do modelo do servidor foi praticamente baseada na "tentativa e erro".

A primeira tentativa foi com um servidor RESTful. A conexão entre o cliente e o servidor era aberta, porém o envio da requisição não alcançava o destino. Em seguida foi utilizado o protocolo SOAP em um servidor Web, porém o mesmo erro persistia, ou seja, a requisição do cliente não chegava ao servidor. Por fim, a única tentativa que resultou em sucesso no envio dos dados foi o servidor TCP.

Após a escolha do servidor, alguns testes foram realizados a fim de testar a persistência da conexão. Como nenhum problema foi identificado, o servidor foi completamente implementado visando conexões persistentes, ou seja, após aberta a conexão, diversas mensagens podem ser trocadas antes que ela seja encerrada.

<sup>&</sup>lt;sup>5</sup> <http://www.gingancl.org.br/>

O problema, porém, emergiu ao iniciar a implementação do cliente. O primeiro teste foi realizado somente com eventos TCP, em *loops* de envio e recepção de pacotes. Porém, ao implementar o cliente real, outros eventos (como os de tecla, por exemplo) foram mesclados aos eventos TCP. Com isso, o envio de requisições se tornava lento, demorando às vezes minutos para chegar ao servidor. Em certas situações a mensagem sequer chegava ao destino. Diversas rodadas de testes foram realizadas a fim de identificar a origem do problema, mas nada foi encontrado. Por fim, a solução foi implementar um método não persistente de conexão entre o cliente e o servidor. A consequência da alteração no método de conexão foi a completa reimplementação do servidor, antes construído visando a persistência da conexão. Recentemente o mesmo teste, mesclando manipuladores de outros eventos com os de TCP, foi realizado na versão mais recente do Ginga-NCL Virtual STB (v0.11.2 rev23). O resultado foi satisfatório, uma vez que o problema não voltou a acontecer.

Com o servidor pronto, a próxima etapa envolvia a implementação do cliente. Linguagens declarativas como o NCL, por não requisitarem grande conhecimento na área de programação, costumam resultar em códigos fáceis e curtos. Porém, sua abstração torna-se um obstáculo quando o foco da aplicação foge do objetivo proposto pela linguagem [1]. Por esbarrar exatamente nesse empecilho, este projeto foi desenvolvido praticamente sobre o ambiente Lua. Os recursos fornecidos pelo NCL não são suficientes para as necessidades da aplicação aqui proposta. Neste trabalho, portanto, o NCL resume-se a um inicializador dos scripts Lua.

O Lua utilizado na televisão digital possui algumas diferenças com relação à linguagem original. Alguns módulos foram acrescentados (módulo canvas, responsável pelas primitivas gráficas; módulo event, que controla a comunicação gerada por eventos; etc.) e outros foram removidos. Dentre os removidos se encontra a biblioteca lua-socket. Esta é uma biblioteca relevante para o projeto, pois testes realizados com Lua mostraram que a primeira das tentativas de servidor (RESTful) funcionaria perfeitamente se esta classe estivesse presente no interpretador da TV digital. Embora seja possível utilizar classes não nativas do middleware, é fortemente desaconselhável. Isso porque seria necessário que o usuário realizasse a instalação da biblioteca para executar a aplicação.

Por fim, um último erro foi detectado. Caracteres estendidos, como por exemplo acentuações, não são reconhecidos pela classe canvas, responsável por desenhar a tela. Assim, ao exibir um texto na tela, os caracteres acentuados aparecerão codificados.

A última etapa do projeto consistiu em montar uma máquina onde seria hospedado o servidor e o banco de dados AulaNet TVD. Esta máquina foi montada no Laboratório de Pesquisas em Rede e Multimídia (LPRM) da Universidade Federal do Espírito Santo (UFES). Foi também criado um site para a disponibilização dos softwares necessários para teste do sistema, bem como as instruções de instalação do mesmo.

## **4.3 A aplicação**

Ao ser inicializada, a aplicação requisita usuário e senha. A parte de *login* do AulaNet foi considerada fora do escopo inicial do projeto, motivo pelo qual é realizado via linha de comando. A identificação do usuário, apesar de parecer simples, requer muita cautela. Fornecer usuário e senha através de um controle remoto desprovido de um teclado alfabético é um obstáculo complicado. Devido à complexidade da questão, a forma como o *login* é realizado foi repassado para trabalhos futuros.

Após entrar com a identificação do usuário, é exibida uma tela de boas vindas do AulaNet TVD, que em seguida dá lugar a uma lista de cursos em que o aluno está matriculado. Ao selecionar um destes cursos o estudante visualiza sua descrição. É importante ressaltar que, tal qual na aplicação Web, o menu de funcionalidades só pode ser acessado depois que o aluno seleciona um curso.

Ao entrar no menu principal do sistema, o aluno escolhe qual das ferramentas deseja utilizar. Ao selecionar a opção "Avaliação", o aluno é direcionado para um submenu, onde escolherá se deseja visualizar a lista de provas resolvidas ou a lista de provas não resolvidas.

Ao selecionar uma prova resolvida para visualização, são mostradas informações referentes ao seu desempenho na prova. Assim, o aluno pode conferir seu tempo de resolução da prova, a nota obtida, o valor total da prova e a data em que foi resolvida.

Já na lista de provas não resolvidas, o aluno pode apontar uma para solucionar. É, então, exibida a primeira questão da prova. Somente questões de múltipla-escolha e verdadeiro ou falso são apresentadas no AulaNet TVD, pois questões discursivas esbarram no problema da entrada de dados, comentado na terceira seção.

Através dos botões de deslocamento para cima e para baixo, o estudante pode selecionar sua resposta e confirmá-la pressionando *Enter*. Utilizando os botões de deslocamento lateral o aluno navega entre as questões, sendo sempre possível retornar às anteriores, caso queira alterar alguma resposta dada. Ao final de todas as questões é exibido um alerta de que o fim da prova foi alcançado. Ao pressionar *Enter* nesta tela o usuário envia sua prova para correção.

A correção é automática, pois somente as questões discursivas necessitam do auxílio do professor para serem corrigidas. Portanto, imediatamente após a conclusão da prova o aluno já pode conferir sua correção questão por questão. Ao final da correção é exibido ao estudante os dados gerais de seu desempenho, semelhantes aos da tela das provas resolvidas.

Com isto o usuário encerra o ciclo da funcionalidade Avaliação. Durante todo o programa é possível encontrar na parte inferior da tela uma "barra de comandos", mostrando as demais ações que podem ser realizadas a partir da tela corrente e os botões do controle correspondentes.

# **5. CONCLUSÃO**

Para desenvolver uma aplicação t-learning, é necessário conhecer, além dos recursos, as limitações da TV digital. Apesar da semelhança, a televisão digital não é um computador, e tais diferenças influenciam em diversos aspectos do desenvolvimento. A questão da limitação do controle remoto se comparado ao teclado e ao mouse, por exemplo, é fundamental para a construção de uma aplicação televisiva. A distância entre o usuário e a tela, o tamanho das fontes, o volume de informação exibida, entre outros, são pontos que evidenciam as diferenças

entre estas duas tecnologias. Portanto, analisar questões de portabilidade na transição de ambientes foi uma etapa fundamental nesse projeto.

Conforme discutido na quarta seção, diversos problemas surgiram em várias etapas do trabalho. Durante o processo de desenvolvimento deste trabalho diversas lições foram aprendidas, a exemplo das diferenças entre televisão digital e computador, as limitações da TV, a conexão entre o cliente TVD e o servidor, entre outros. Desta forma, alguns dos problemas e lições aqui descritos podem ser utilizados como modelo para outros trabalhos relacionados a aplicações televisivas.

Para trabalhos futuros, pretende-se atualizar a aplicação para que possa ser executada na versão mais recente do Ginga-NCL virtual STB. Questões de conexão, *login* e acentuação também serão revistas. Há ainda a adição das demais funcionalidades do AulaNet dadas como portáveis na terceira seção, tais como Avisos, Planos de Aula, Downloads e os serviços de comunicação (Debate, Conferência, Fórum, etc.). Pretende-se também, futuramente, realizar testes sobre a aplicação com usuários reais, a fim de avaliar a usabilidade e a aplicabilidade do sistema.

## **Agradecimentos**

Este projeto é financiado parcialmente pela FAPES (Projeto 38874849/2007), CAPES – Brasil (Projeto RH-TVD #225/2008) e CNPq (Projeto 472410/2008-3). O Prof. Marco Aurélio Gerosa também recebe apoio do CNPq através da bolsa nº 303649/2009- 7.

# **6. REFERÊNCIAS**

- [1] Barbosa, S.D.J e Soares, L.F.G. 2008. *TV digital interativa no Brasil se faz com Ginga – Fundamentos, Padrões, Autoria Declarativa e Usabilidade.* Departamento de Informática, PUC-Rio.
- [2] Soares, L.F.G e Castro, P.H. 2008. *Middleware Ginga.*  Acessado em 25 de Abril de 2010. Disponível em: [http://www.gingancl.org.br/resources/SBTVD-Ginga.pdf.](http://www.gingancl.org.br/resources/SBTVD-Ginga.pdf)
- [3] Santos, D.T., Vale, D.T., and Meloni, L.G.P. 2006. *Digital TV and DistanceLearning: Potentials and Limitations.* State University of Campinas (Unicamp), School of Eletrical and Computer Engineering.
- [4] Gerosa, M.A, Fuks, H., e Lucena, C.J.P. 2001. *Tecnologias de Informação Aplicadas à Educação: construindo uma rede de aprendizagem usando o ambiente AulaNet.*  Laboratório de Engenharia de Software (LES) – Departamento de Informática – Pontifícia Universidade Católica do Rio de Janeiro (PUC-Rio).
- [5] Franco, B.B and Oliveira, H.C. 2007. *Proposal for convergence of e-learning systems for t-learning.* UNESP Bauru, UNESP Rio Claro.
- [6] Nores, M.L., Eguia, A.E., Fernández, Y.B., Arias, J.J.P., Solla, A.G., Duqye, J.G., Martínez, B.B., and Cabrer, M.R. 2004. *A Technological Framework for TV-supported Collaborative Learning.* Department of Telematic Engineering – University of Vigo – Spain.
- [7] Lytras, M., Lougos, C., Polyneikis, C. and Pouloudi, A. 2002. *Interactive Television and e-Learning Convergence: Examining the Potential of t-Learning.* Department of Management Science & Technology – Athens University of Economics and Business, Greece.
- [8] Yamada, F. e Bedicks, G. 2009. *Ensino a Distância com TV Digital Interativa.* Disponível em: <http://lantec.fae.unicamp.br/tvdi/trabalhos/yamada.pdf>
- [9] Monteiro, B. S., Porta, T. M., Gomes, A. S. e Souza, F. F. (2009) *Estendendo a experiência de ensino a distância para a Televisão Digital.* Centro de Informática – Universidade Federal de Pernambuco (UFPE).
- [10] Richardson, L. and Ruby, Sam. 2007. O'Reilly Media.